# **Dashboard Window Components**

#### Overview tab

### "Workflow Task" widget

It contains:

- the workflow working time;
- · the workflow running progress;
- the workflow task status: failed, finished successfully, running and etc.;

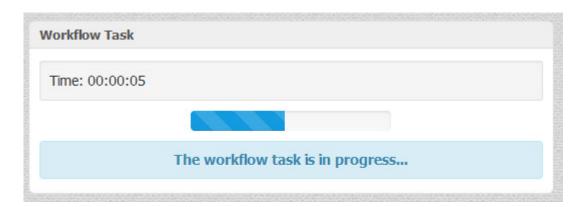

## "Output Files" widget

It contains a table with the information about all created output files. The table columns are:

- clickable file name (with a help of the arrow on the right side of the file name you can open the file containing directory or open the file by operating system);
- the name of the workflow element that has produced the file;

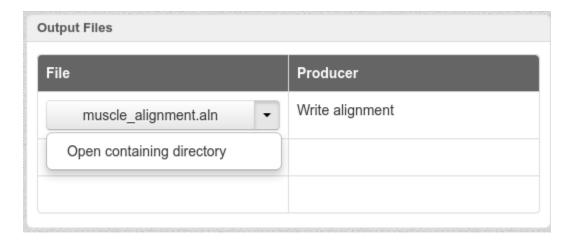

## "Common Statistics" widget

It contains a table with common statistic for each workflow element in the workflow. The table columns are:

- name of the workflow element;
- time of the workflow element execution;
- the number of messages that has been retrieved;

| Element           | Elapsed time | Output messages |
|-------------------|--------------|-----------------|
| Align with MUSCLE | 00:00:01     | 1               |
| Read alignment    | 00:00:00     | 1               |
| Write alignment   | 00:00:00     | 0               |

# "Problems" widget

It contains a table with problems. The table columns are:

- problems type (warning, error and etc.)
  name of the element with problem
  error message

| Гуре | Element        | Message                     |
|------|----------------|-----------------------------|
| 8    | Read Alignment | Unsupported document format |
|      |                |                             |

# Input tab

## "Parameters" widget

It contains a table with common statistic for each workflow element's parameter in the workflow. The table columns are:

- names of the workflow elements;
- names of the workflow parameters;
- values of the workflow parameters;
- clickable file name values of the worflow parameters (here you can open the file containing directory or open the file by operating system);

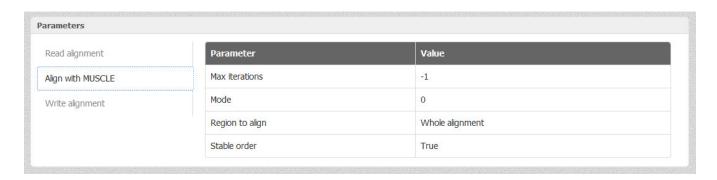

#### External Tools tab

## "External Tools" widget

It contains information about external tools. There are:

- names of the external tools;
- executable file of the external tool;
- arguments of the external tool;

```
External Tools

Find Peaks with PACS

MACS run | Tell

Run info

Executable file

C:\Python27/python.exe

Arguments

Liror log

Create CEAS Report

Ruid Conservation Plot run | Tell

Run info

Executable file

C:\Python27/python.exe

Arguments

--phasdb=E;/UGENE/trunk/data/cstrome/phastCons/hg19

--height=1000

--width=1000 "-w 1000"

--ttle=""werage Phastcons around the Center of Sites""

--bed-abele=Conservation at_peak_summits C:/Users/yalgaer/AppData/Loca/Temp/ugene_tmp/p54244/ConservationPlot_tmp/13830

38905_0/Conservation_at_peak_summits.bed

Error log
```

To copy external tool run string click the following button:

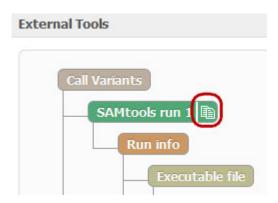

With a help of the context menu of this widget you can copy selected text from the dashboard or copy all text of the active element:

INFO @ Tue, 29 Oct 2013 16:25:48:

# ARGUMENTS LIST:

# name = Default

# format = AUTO

Copy selected text

Copy element content